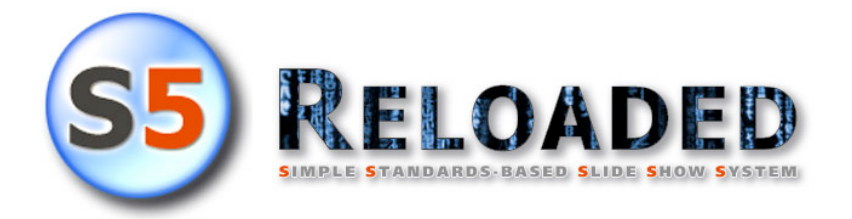

## **Contents**

- **Welcome**
- **Features**
	- **Supported Browsers**
	- **Current Limitations**
	- **Browser Limitations**
	- **Next Improvements**
- **References**
	- **HTML skeleton**
	- **HEAD section**
	- **optional settings**
	- **DIV section**
	- **Audio/Chart configuration**
	- **Keyboard controls**
	- **Unicode Panel controls**
	- **Graphical Panel controls**
	- **Footer display**
- **Demos**
	- **Alternative Slide Show Demos**
- **Download**
	- **S5 Sources on the web**
	- **Slide Show Alternatives**
- **History**

## **Welcome**

### *to S5 • Reloaded*

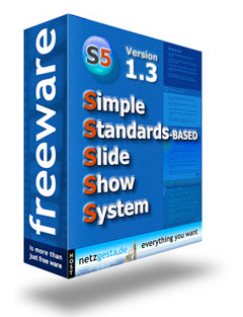

*My name is Christian and my profession is web design and programming. When I searched for a browser based slide show system which should answer my personal needs I encountered S5 (Simple Standards-based Slide Show System) from Eric Meyer [meyerweb.com/eric/]. This format/program could match my concept of a slide show system best. Since the control panel and the features did not please me at all - I thought it could be a good*

*thing to extend S5 to a higher level.*

*I paid attention with programming especially to get a high compatibility with the Gecko, KHTML/WebKit and Opera engine. That IE thereby would fail was no intention but however could not be avoided.*

*Internet Explorer degrades to version 1.2 (plus Auto Play). I can't make any adjustments for IE because I do not own a Windump PC (and will never do). If someone is interested in debugging S5 1.3 on IE - please do not hesitate to contact me [s5@netzgesta.de].*

#### *Websites source highlighting implementation*

*GeSHi - Generic Syntax Highlighter. Copyright © 2004, 2005, Nigel McNie. All rights reserved (GNU GPL). Modified by C. E. for W3C html validation.*

# **Features**

**S5 is a flexible and lightweight slide show system available for anyone to use**

**S5 is Public Domain so anyone can freely modify it to suit their needs**

**S5 1.1/1.2 Features** *(can be found on meyerweb.com***)** *meyerweb.com/eric/tools/s5/features.html*

## **S5 1.3 additional Features**

### **Auto-scaling of images/objects**

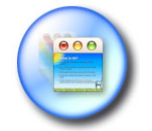

If you're setting up to present your 1600x1200 slide show and find out the projector available to you only goes up to 800x600, don't worry. **S5** will auto-scale the images/objects accordingly to the text in the presentation to match the browser window, no matter what size you make it. Put class**="scale"** on any

image/object, and it'll be shown scaled. "scale" should always be the first class and <img> or <object> must include width and height attributes.

Image dimension should fit for high resolution displays. Create your slides always in a browser window with inner width and height of 800×600. If your image is *(for example)* set to 200×160 it should be  $400 \times 320$  to match even a maximum resolution of  $1600 \times 1200$ .

### **Soft transitions** *(fading)*

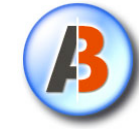

Transitions are made through browser compatible fading *(softly and evenly)*. Only the content of <div class**="slide"**> and <img class**="incremental"** /> will be faded. The header, the footer and the background remain unaffected. The overall duration for slides and incrementals is adjustable.

### **Auto Play** *(autorun)*

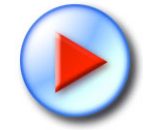

The automatic play was still missing for kiosk mode. Auto Play supports overall delay for slides and is adjustable through the control panel while running *(5·10·15·30·60 Seconds)*. Runs in an endless loop or only once to the last slide and is also adjustable through the control panel while running.

### **Sound support**

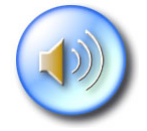

Audio support is done through SoundManager 2 *(Javascript Sound for the Web)*. SoundManager Beta V2.0b.20070118 from **www.schillmania.com** *[http://www.schillmania.com/projects/soundmanager2/] (Requirement: Flash 8 Browser Plugin)*. **SoundManager 2 is not Public Domain** *(BSD License)*. Not

every modern browser is **able** to play mp3 via javascript->flash communication!

### **Chart Support** *(pie/bar/line)*

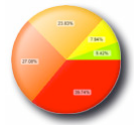

Chart Support is done through parsing html tables at runtime and dynamic generation of scalable canvas graphics. The <table> must include class**="piechart"** or class**="barchart"** or class**="linechart"** and an **id**

with the suffix " data". The <canvas> must include width and height attributes and the same id like the table, but with the suffix " canvas". Further instructions can be found at **References**.

## **Features**

#### **Extended control panel**

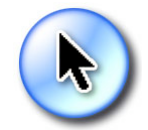

The Themes with the suffix **"\_utf"** uses a scalable control panel with unicode

characters to make all adjustments available via mouse click *(invoke the control*

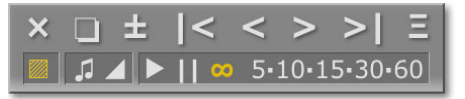

*panel at the lower center of the window)*. The Themes with the suffix **"\_gfx"** uses a fixed dimension control panel with PNG images *(invoke the control panel at the bottom of the window)*.

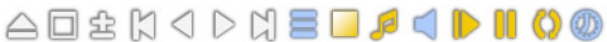

#### **Advanced New Themes**

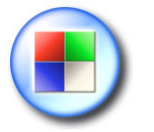

The new themes makes use of the auto-scaling feature of images and objects. The **Advanced** theme e.g. shows a scaling logo image in the left

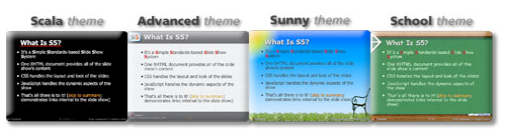

and an analogue clock flash in the right of the header area. The **Sunny** and the **School** themes shows scaling images in the left top and right bottom.

### **Supported Browsers of S5 1.3**

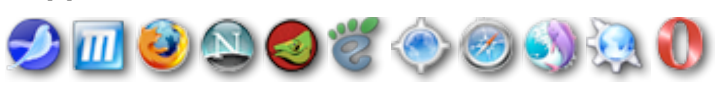

### **Current Limitations of S5 1.3**

- Only one author can be listed in the metadata
- Opera falls back to use OperaShow; thus some extras *(like the slide lister)* are not available
- Charts are limited to canvas supporting Browsers
- **S5** 1.3 is mostly untested on IE 6/7 (need help)
- **S5** 1.3 is still under development (weekly update)

### **Browser Limitations of S5 1.3**

- **Shiira** *[shiira.jp/en.php]* strange timing Bug while fading (ignores setTimeout())
- **Opera** *[www.opera.com]* javascript->flash communication fails on Mac
- **Netscape** *[www.netscape.com]* javascript->flash communication fails on Mac
- **Gecko Engine** driven Browsers need to reload after Window scaling (reflow bug), except using the Graphical Control Panel and Transitions are switched on
	- **Firefox** *www.mozilla.com/en-US/firefox/*
	- **Camino** *www.mozilla.org/projects/camino/*
	- **Mozilla** *www.mozilla.org/projects/mozilla1.x/*
	- **Seamonkey** *www.mozilla.org/projects/seamonkey/*
- **Internet Explorer** *[www.microsoft.com/windows/ie/]* degrades to version 1.2 (plus

Auto Play)

## **Next Improvements of S5 1.3**

- **Audio Support** for Links rel**="audio/mp3"**
- Adjustments for **Internet Explorer** 6/7
- Extensions which I can't **imagine** yet

**S5 1.1 OSF Reference** *(can be found on meyerweb.com***)**

**S5 1.1 XOXO Reference** *(can be found on meyerweb.com***)**

**S5 is compatible with the Opera Show Format 1.0** *my.opera.com/community/dev/operashow/documentation/doc\_fileformat.html*

## **S5 1.3 additional References**

### **S5 1.3 HTML skeleton**

The following elements are all required

```
<!DOCTYPE html PUBLIC "-//W3C//DTD XHTML 1.0 Strict//EN" </html>
      "http://www.w3.org/TR/xhtml1/DTD/xhtml1-strict.dtd">
<html xmlns="http://www.w3.org/1999/xhtml">
  <head> </head>
  <body>
   <div class="layout"> </div>
   <div class="presentation">
     <div class="slide"> </div>
    </div>
  </body>
</html>
       </html>
```
### **S5 1.3 HEAD section**

Document's metadata and configuration parameters

```
Example 3 & Section 2 & Section 2 & Section 2 & Section 2 & Section 2 & Section 2 & Section 2 & Section 2 & Section 2 & Section 2 & Section 2 & Section 2 & Section 2 & Section 2 & Section 2 & Section 2 & Section 2 & Secti
\langle -- meta data -->
<meta name="version" content="S5 1.3" />
<meta name="generator" content="[generating program]" />
<meta name="presdate" content="[presentation date]" />
<meta name="author" content="[author's name]" />
<meta name="company" content="[author's employer]" />
<meta http-equiv="Content-Type" content="[content-type]" />
<!-- configuration parameters -->
<meta name="defaultView" content="[value]" />
<meta name="controlVis" content="[value]" />
<!-- configuration transition parameters -->
<meta name="tranSitions" content="[value]" />
<meta name="fadeDuration" content="[value]" />
<meta name="incrDuration" content="[value]" />
<!-- configuration autoplay parameters -->
<meta name="autoMatic" content="[value]" />
<meta name="playLoop" content="[value]" />
<meta name="playDelay" content="[value]" />
<!-- configuration audio parameters -->
<meta name="audioSupport" content="[value]" />
<meta name="audioVolume" content="[value]" />
<meta name="audioError" content="[value]" />
<!-- configuration audio debug -->
<meta name="audioDebug" content="[value]" />
\langle-- style sheet links -->
<link rel="stylesheet" href="ui/default_utf/slides.css" ...
... type="text/css" media="projection" id="slideProj" />
<link rel="stylesheet" href="ui/default_utf/outline.css" ...
... type="text/css" media="screen" id="outlineStyle" />
<link rel="stylesheet" href="ui/default_utf/print.css" ...
... type="text/css" media="print" id="slidePrint" />
<link rel="stylesheet" href="ui/default_utf/opera.css" ...
... type="text/css" media="projection" id="operaFix" />
\langle-- S5 main JS -->
<script src="ui/default_utf/slides.js" type="text/javascript">
</script>
</head> </head>
```
#### **S5 1.3 optional settings**

```
<meta name="tranSitions" content="[value]" />
```
**Optional**. Sets the transiton support to be either **true** or **false**. The default value is **false**. Transiton is a smooth fade in/out of slide content and incremental images/objects! Can be overwritten through the control panel.

```
<meta name="fadeDuration" content="[value]" />
```
**Optional**. Sets the slide transiton duration to a value between **200** and **2000** milliseconds. The default value is **500**.

**<meta name="incrDuration" content="[value]" />**

**Optional**. Sets the incremental image/object transiton duration to a value between **50** and **500** milliseconds. The default value is **250**.

```
<meta name="autoMatic" content="[value]" />
```
**Optional**. Sets the default auto play support to be either **true** or **false**. The default value is **false**. Can be overwritten through the control panel.

```
<meta name="playLoop" content="[value]" />
```
**Optional**. Sets the default auto play looping to be either **true** or **false**. The default value is **false**. Can be overwritten through the control panel.

```
<meta name="playDelay" content="[value]" />
```
**Optional**. Sets the default auto play delay for a slide to a value between **5** and **60** seconds. The default value is **5** seconds. This delay value can be overwritten through the control panel!

**<meta name="audioSupport" content="[value]" />**

**Optional**. Sets the default audio support to be either **true** or **false**. The default value is **false**. Can be overwritten through the control panel.

**<meta name="audioVolume" content="[value]" />**

**Optional**. Sets the default audio volume to a value between **0** and **100** percent. The default value is **100**. This value is the overall volume and affects the individual volume settings of the audio objetcs [formula: (overall\_volume/100)\*individual\_volume]! Can be overwritten through the control panel.

**<meta name="audioError" content="[value]" />**

**Optional**. Sets the default audio error display to be either **true** or **false**. The default value is **false**. The error display shows up only on slide0 and is maybe important to foreign users.

**<meta name="audioDebug" content="[value]" />**

**Optional**. Sets the default audio debug display to be either **true** or **false**. The default value is **false**. The debug display shows up as an overlay div and is therefor always visible. The debug display shows debugging output from the audio engine SoundManager 2!

You have to know that if you like to hear sounds even localy *(***"file://"** *- instead of -* **"http://"***)* you must go to the **Flash Player Settings Manager** / Global Security Settings panel *[www.macromedia.com/support/documentation/en/flashplayer/help/settings\_manager04.html]* and change the settings. Click the pop-up menu and select Add Location. The Add Location box opens. You can add an individual file or an entire directory. If you add an entire directory, all the files and subdirectories in that directory are trusted. Type in the url scheme **"file://"** for general access or **"file:///user/directoryname/filename.swf"** for restricted access.

## **S5 1.3 DIV section**

Slide structure and audio/chart configuration

```
<div> <div class="presentation">
  <!-- optional background sound played during the slide show -->
  <object data="[mp3 file]" archive="volume:80,loop" type="audio/mp3" ...
  ... class="handout" declare="declare" width="0" height="0"></object>
  <div class="slide">
   <h1>[slide title]</h1>
   [content displayed in this slide]
   <!-- optional dynamically generated pie|bar chart -->
   <table id="chart_data" summary="" class="[pie|bar]chart" border="0">
      <tr><td bgcolor="#923033"></td><td>Lamb:</td><td>66</td></tr>
      <tr><td bgcolor="#ad3"></td><td>Beef:</td><td>99</td></tr>
      <tr><td bgcolor="red"></td><td>Pork:</td><td>15</td></tr>
    </table>
    <!-- or optional dynamically generated line chart -->
    <table id="chart_data" summary="" class="linechart" border="0">
      <tr><td bgcolor="red"></td><td>x:</td><td>7</td><td>9</td></tr>
    </table>
    <div>
     <canvas id="chart_canvas" width="80" height="80" class="scale">
      </canvas>
    </div>
   <div class="slidecontent">
   [optional wrapper for slide content]
    </div>
   <div class="handout">
   [optional extra content not displayed in slide show]
    </div>
   <div class="notes">
   [optional extra content that shows up in notes window]
    </div>
   <div class="hide">
    [optional content not displayed at all]
    </div>
   <!-- optional background sound played during this slide -->
   <object data="[mp3 file]" archive="volume:50" type="audio/mp3" ...
    ... class="handout" declare="declare" width="0" height="0"></object>
  </div>
</div> </div>
```
#### **S5 1.3 optional audio objects**

```
<object data="[value]" archive="[values]" ... ></object>
   Optional. To set a background sound to the slide show and/or to a specific slide insert the
   complete object exactly as shown above and then modify the data and archive values. The
   first [value] must include the path and file of the mp3 to be played. The second [values]
   could include the attribute:value pair volume:100 and if you need the sound to loop add
   ,loop. Volume default is 100 percent. loop is off by default.
```
### **S5 1.3 optional dynamically generated pie/bar/line charts**

```
<table id="[name]_data" class="piechart" summary="[values]">
  <tr>
    <td bgcolor="[value]"></td><td>[value]</td><td>[value]</td>
  </tr>
</table>
```
**<canvas id="[name]\_canvas" width="[value]" height="[value]" /> Optional**. To create a pie/bar/line chart for a slide, insert the source exactly as shown above and then modify the attribute values. The tables font-size could be set by adding a style sheet class like **fs75**, **fs66** or **fs50** *(percentage of normal font size)*. The table could be set invisible by adding the style sheet class **hide**, or if it should be visible in outline mode add class **handout** and if it should be incremental add class **incremental**. The summary **[values]** could include the following keywords: **noshadow**, **noshade**, **notext** and exclusive **imgtext** or **htmltext** for pie/bar charts and **noshadow** or **nofill** for line charts.

Most of the keywords are self-describing. The canvas element do not support text natively. So you have 3 opinions to write text to the canvas element. Without one of the keywords **imgtext** or **htmltext** the text is drawn through lines. **imgtext** is drawn through scaled images. This works well but the scaling of opera and gecko driven browsers looks poore. **htmltext** is not part of the canvas element instead drawn over the canvas through style sheets. It's not only a matter of taste which kind of text you prefer because **htmltext** needs much more resources.

If your pie/bar/line chart shoul'd not have transparent background, then add a bgcolor**="[value]"** to your <table></table>. The accepted color values are: 6 digit **#000000**, 3 digit **#fff** or VGA and Netscape color names like **cornflowerblue**.

The pie/bar/line chart values are parsed through the  $\langle \text{tr}\rangle\langle \text{tr}\rangle$  table rows. The first  $\langle \text{td}\rangle\langle \text{td}\rangle$ must include the color as bgcolor attribute. The second <td></td> must include the name and the third <td></td> must include the value. The value of all following <td></td> will be summed for pie/bar charts. If the first <td> do not include a bgcolor the  $\langle \text{tr} \rangle$  is ignored. Also every <th></th> is ignored.

The <table> and <canvas> objects are bundled via the corresponding id prefixes. Put class**="scale"** on the canvas, and it'll be shown scaled. **"scale"** should always be the first class and the <canvas> must include width and height attributes. If you wan't to use **htmltext** the <canvas> must be surrounded by a <div></div>. The positioning of the table and canvas objects are up to you.

## **S5 1.3 Keyboard controls**

The following apply in any supporting browser (Opera additionally uses the default Opera Show controls).

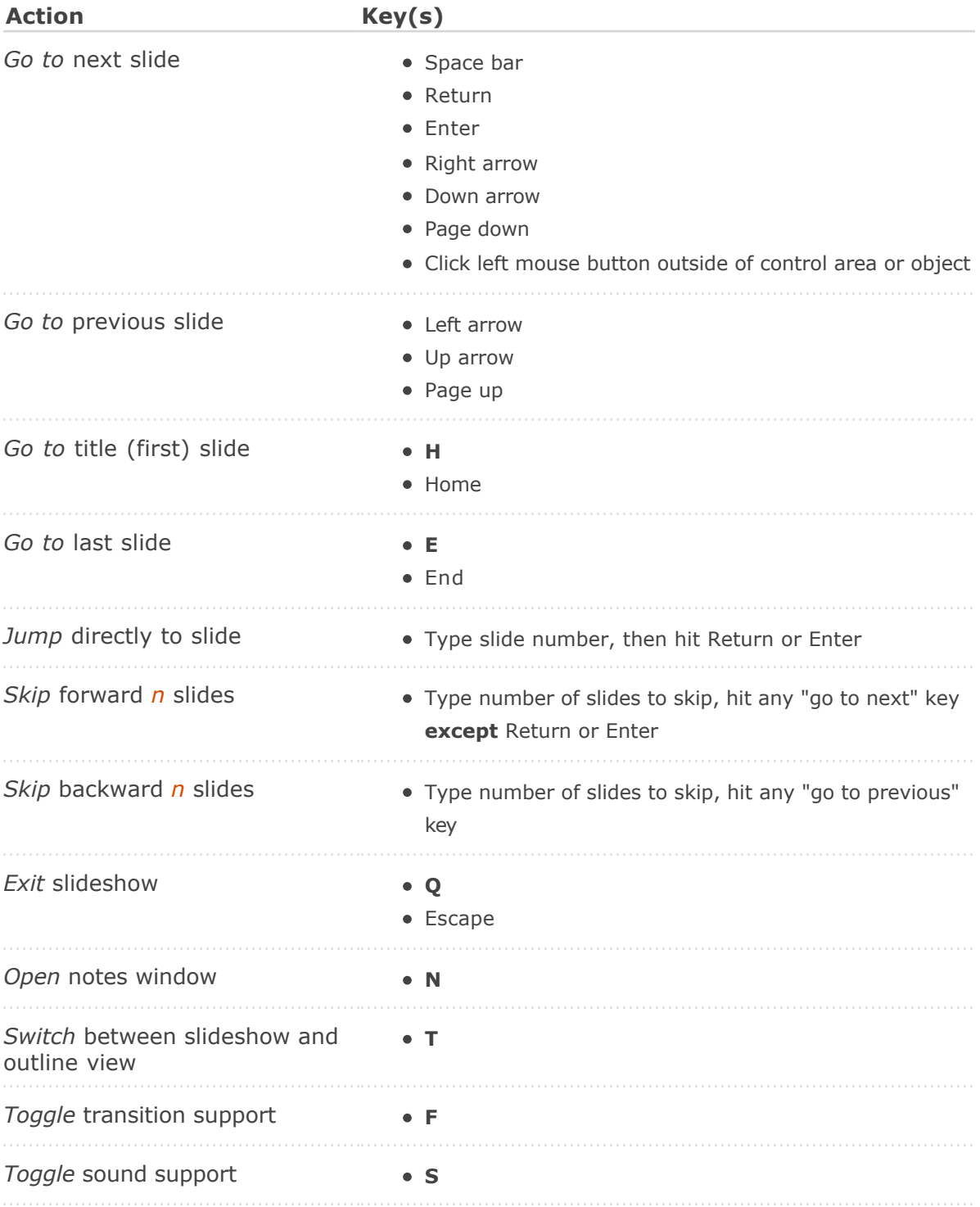

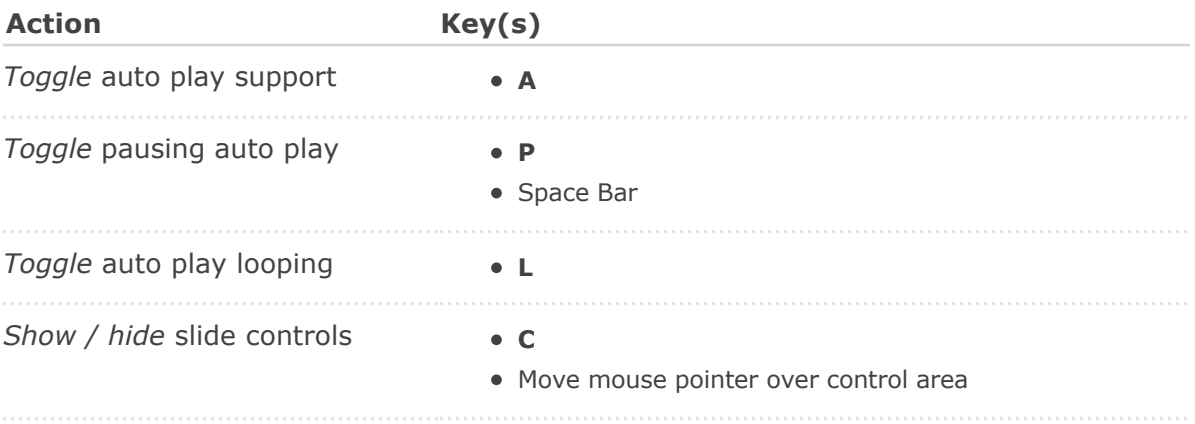

# **S5 1.3 Keyboard controls**

The following apply only in Auto Play mode.

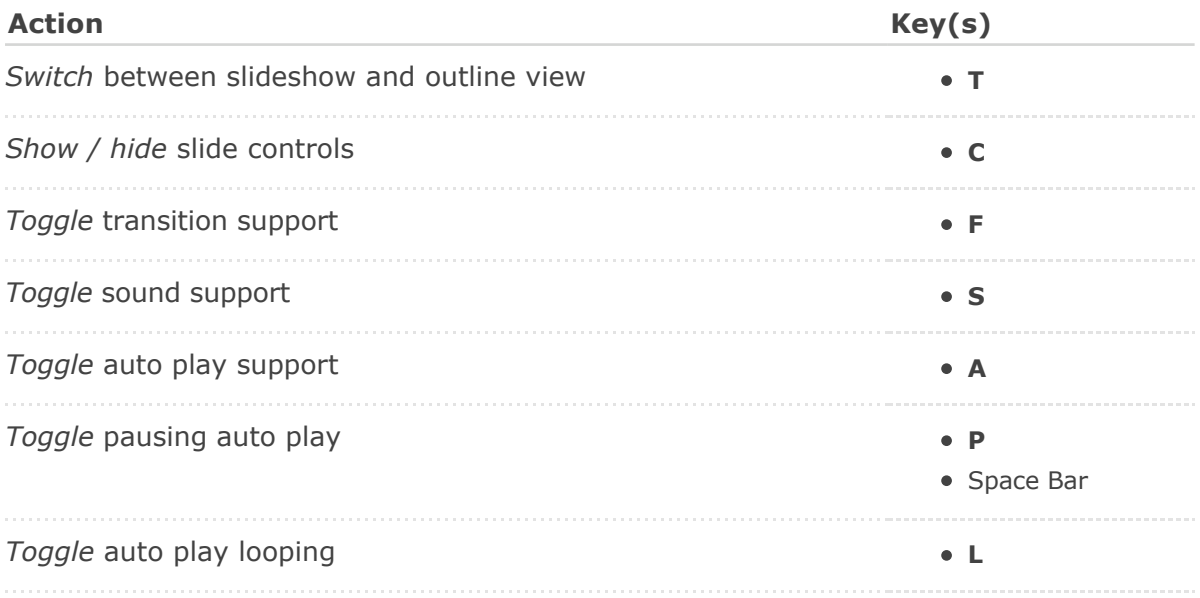

## **S5 1.3 Unicode Panel controls**

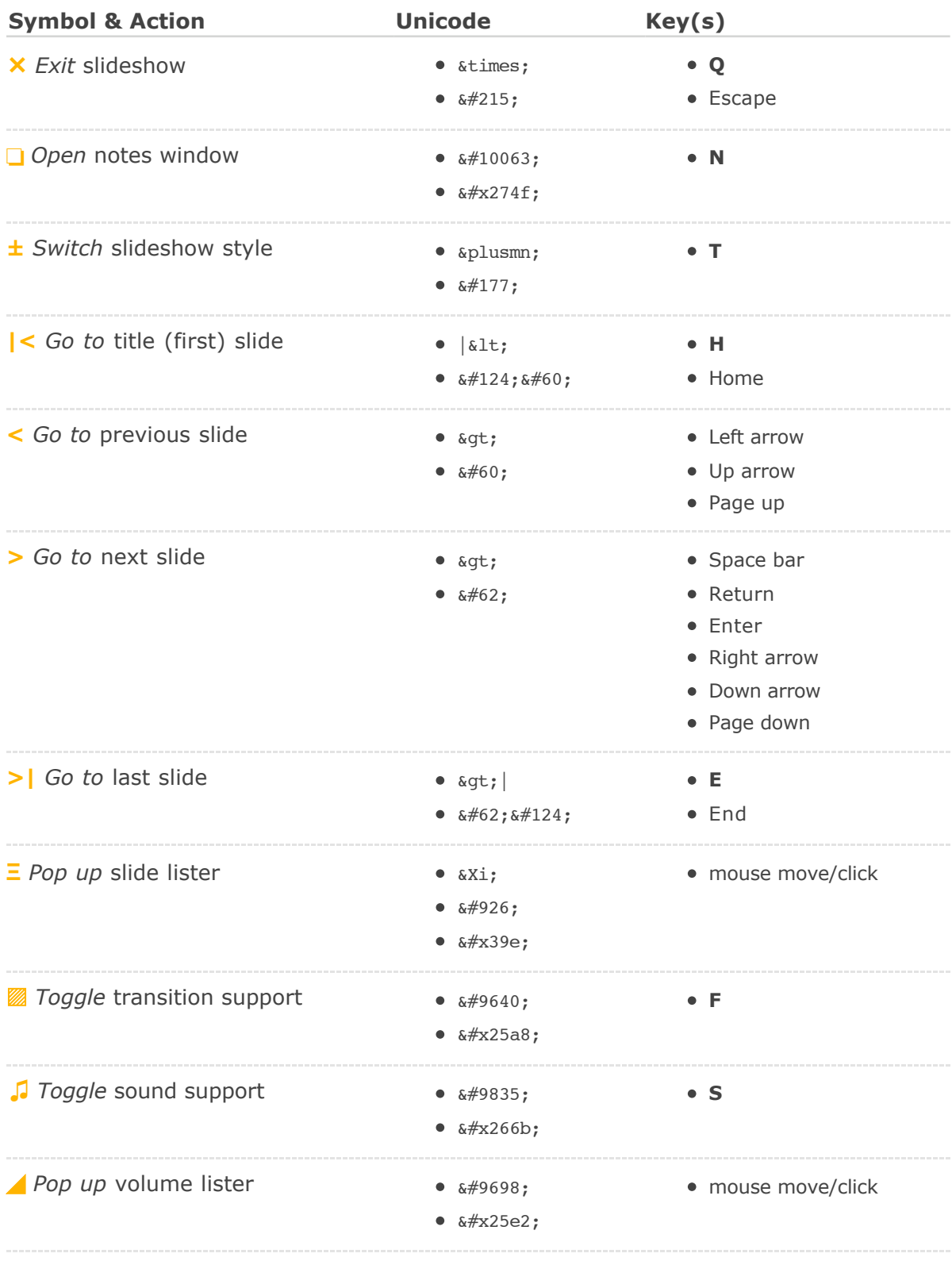

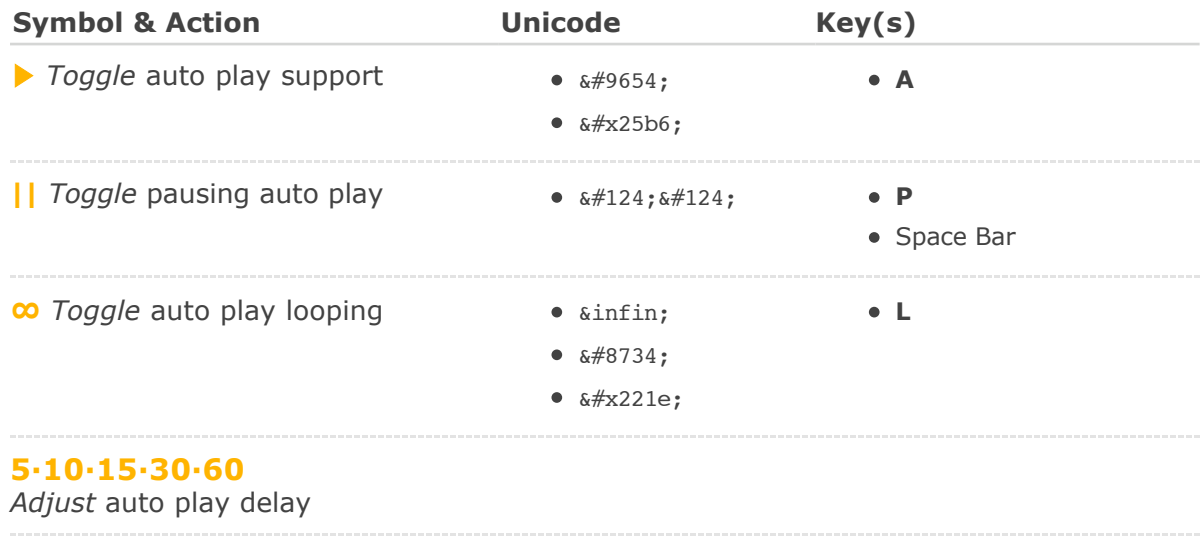

## **S5 1.3 Graphical Panel controls**

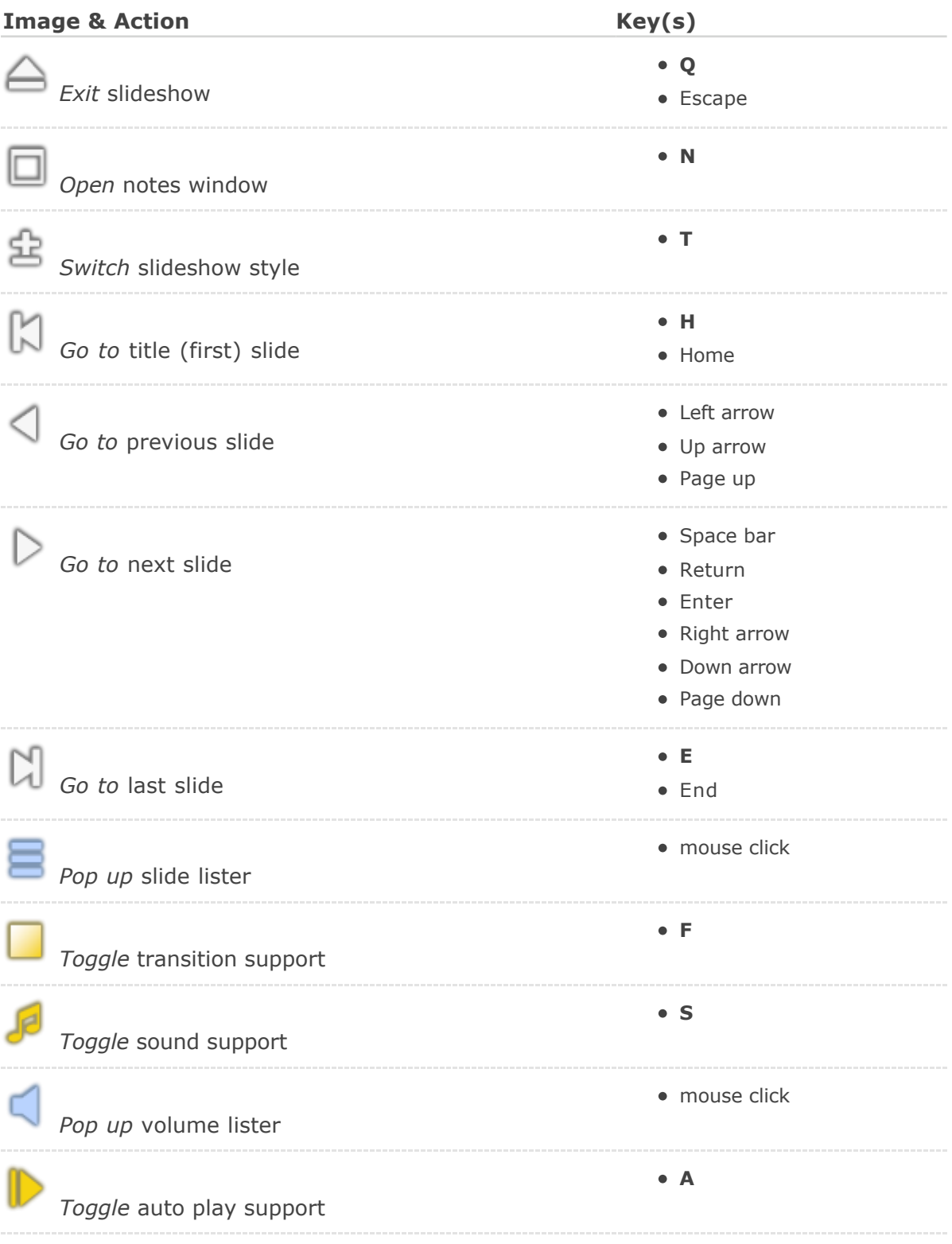

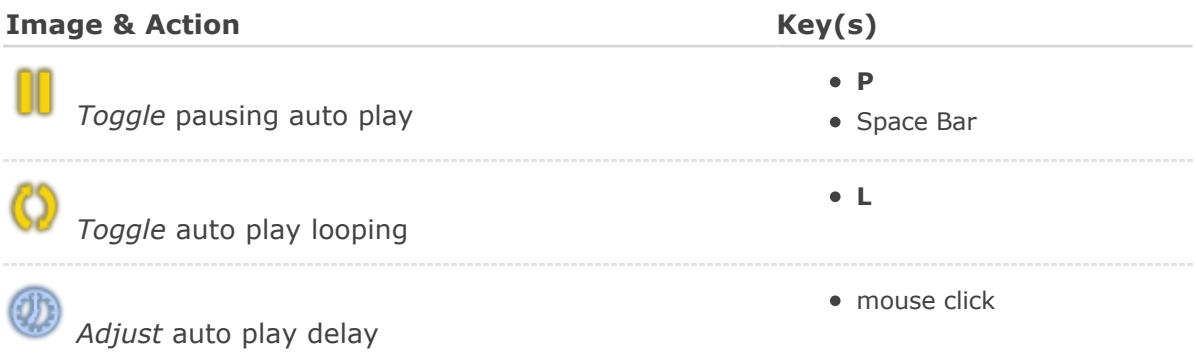

## **S5 1.3 Footer display**

### **Transition/Audio Status**

- **[––]** Transions & Audio OFF
- **[F–]** Transions ON *(Fading)*
- **[–S]** Audio ON *(Sound)*
- **[FS]** Transions & Audio ON

### **Progress Indicator**

**• X/N current Slide of Slides total** 

### **Auto Play Status**

- **[––]** Auto Play OFF
- **[>|]** Auto Play ON
- **[>0]** Looping ON
- **[||]** Pausing ON

## **Demos**

**. △□<sup>金</sup>以<→D < 日日→< ●■●●●■●●■■●■** 

**S5 Advantages** and **Default** Theme with **Test-Drive** and **OSF**/**XOXO**-Example:

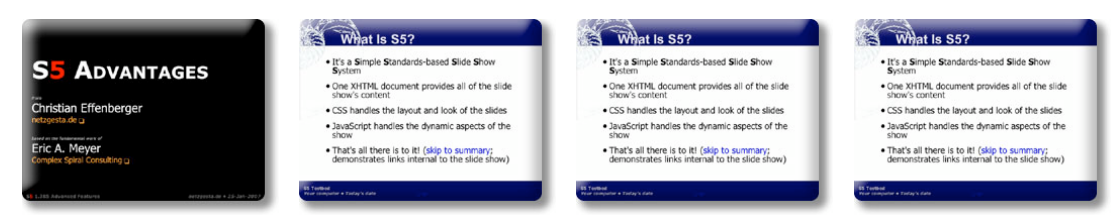

- *s5.netzgesta.de/reloaded/advantages-scala\_gfx.html*
- *s5.netzgesta.de/reloaded/test-drive-default\_gfx.html*
- *s5.netzgesta.de/reloaded/index-default\_gfx-osf.html*
- *s5.netzgesta.de/reloaded/index-default\_gfx-xoxo.html*

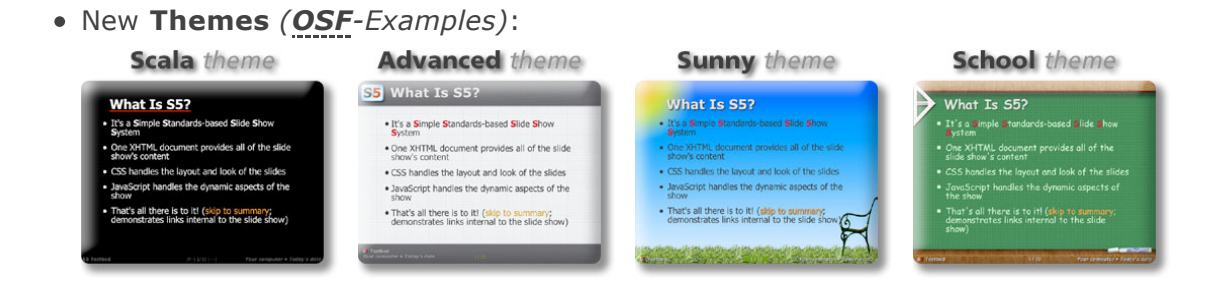

- *s5.netzgesta.de/reloaded/index-scala\_gfx-xoxo.html*
- *s5.netzgesta.de/reloaded/index-advanced\_gfx.html*
- *s5.netzgesta.de/reloaded/index-sunny\_gfx.html*
- *s5.netzgesta.de/reloaded/index-school\_gfx.html*

## **Demos**

*(Unicode Control Panel)*

**S5 Advantages** and **Default** Theme with **Test-Drive** and **OSF**/**XOXO**-Example:

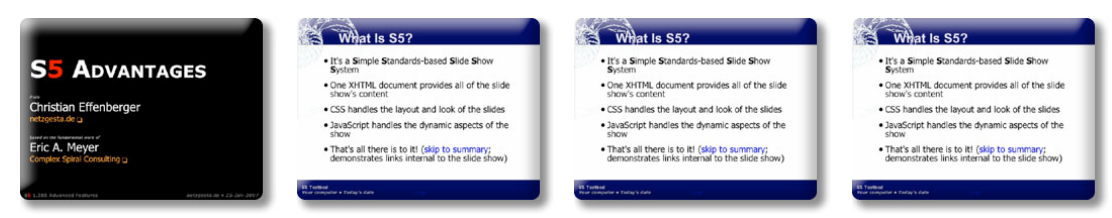

- *s5.netzgesta.de/reloaded/advantages-scala\_utf.html*
- *s5.netzgesta.de/reloaded/test-drive-default\_utf.html*
- *s5.netzgesta.de/reloaded/index-default\_utf-osf.html*
- *s5.netzgesta.de/reloaded/index-default\_utf-xoxo.html*

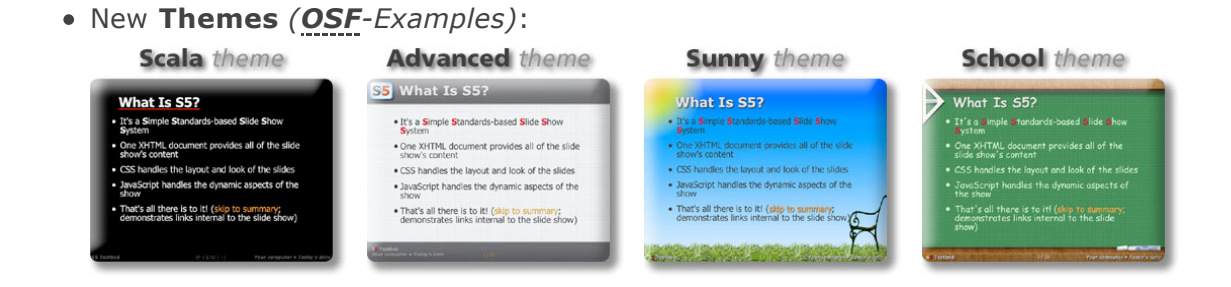

- *s5.netzgesta.de/reloaded/index-scala\_utf-xoxo.html*
- *s5.netzgesta.de/reloaded/index-advanced\_utf.html*
- *s5.netzgesta.de/reloaded/index-sunny\_utf.html*
- *s5.netzgesta.de/reloaded/index-school\_utf.html*

### **Alternative Slide Show Demos**

**meyerweb.com/eric/tools/s5/s5-intro.html**

Online demo of **S5** 1.1 (original creator Eric A. Meyer)

#### **icant.co.uk/domslides/**

Online demo of **DOMSlides** (original creator Christian Heilmann)

#### **goessner.net/articles/slideous/slideous.html**

Online demo of **Slideous** (original creator Stefan Gössner)

#### **www.robertnyman.com/ajax-s/**

Online demo of **AJAX-S** (original creator Robert Nyman)

### **www.w3.org/Talks/Tools/Slidy/**

Online demo of **Slidy** (original creator Dave Raggett)

## **Download**

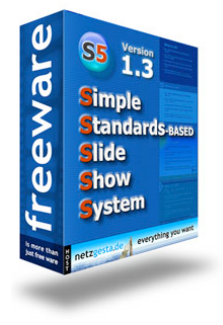

- **S5 1.3ß7** with **all Themes** as **ZIP-Archive** : *www.netzgesta.de/archive/S5\_1.3beta7.zip*
- **S5 1.3ß7** plain and empty **Projects** as **ZIP-Archive** : *www.netzgesta.de/archive/S5\_1.3projects.zip*
- **S5 1.3ß7 Documentation** as printable **PDF-File** : *www.netzgesta.de/s5/S5\_Reloaded.pdf*
- **S5 1.1** and **1.2** are still available at **meyerweb.com**

### **S5 Sources on the web**

#### **meyerweb.com/eric/tools/s5/** Official homepage of **S5** from the original creator Eric A. Meyer

**en.wikipedia.org/wiki/S5\_file\_format/** Wikipedia **S5** (file format) description

### **s5project.org/**

**S5**project community site

### **www.snook.ca/archives/javascript/s5key\_slideshow/**

**S5**key extension

### **yatil.de/s5/**

German site about **S5** *(translated documentation)*

### **Slide Show Alternatives**

**www.w3.org/Talks/Tools/Slidy/** Official homepage of **Slidy** from the original creator Dave Raggett

#### **icant.co.uk/domslides/**

Official homepage of **DOMSlides** from the original creator Christian Heilmann

#### **goessner.net/articles/slideous/**

Official homepage of **Slideous** from the original creator Stefan Gössner

#### **www.robertnyman.com/2005/11/13/proudly-presenting-ajax-s/** Official homepage of **AJAX-S** from the original creator Robert Nyman

# **History**

### **New since S5 1.3 (in general)**

- Supports Image/Object/Chart scaling based on window size
- Supports Transitions
	- Slide Transitions based on fade in/out
	- Incremental Image/Object/Chart Transitions (fade in)
	- Configurable Transition Duration
- Supports Configurable Autoplay
- Supports Configurable Sounds
- Supports dynamically generated Charts
- Extended and modified Navigation Panel
- Advanced New Themes

### **New since S5 1.3beta7**

- Supports Pie/Bar/Line Charts
	- Charts are fully scalable
	- Incremental Chart Transitions (fade in)
	- Charts are dynamically generated by parsing existing tables
- Gecko reflow bug fixed for version with Graphical Control Panel
- Extended Slide Show fade in/out

#### **New since S5 1.3beta6**

- Audio Support for Opera disabled
- Audio script will be loaded via javascript
- Block style sheet will be loaded via javascript
- Extended control panel design
	- Unicode characters as usual *(scaled dimension)*
	- Symbols made with images *(fixed dimension)*

#### **New since S5 1.3beta5**

- Audio Support enhanced
- Extended scaling Support
	- Embedded Objects like **SVG/Flash**
	- Handling is the same as for images
- IE behaves like **S5** 1.2 (+ Auto Play)

#### **New since S5 1.3beta4**

- Supports Audio mp3 (Requirement: Flash 8 Browser Plugin)
- Audio through SoundManager 2 (Javascript Sound for the Web)
- SoundManager Beta V2.0b.20070118 at **www.schillmania.com**
- **SoundManager 2 is not Public Domain (BSD License)** 
	- Most Soundloops by **Enrique Plazaola** *www.enrique-plazaola.com*
	- Soundloops downloaded at **Flash Kit** *www.flashkit.com*

#### **New since S5 1.3beta3**

- Supports Incremental Object Animation in Auto Play Mode
- More exact timing in Auto Play Mode
- Changed Behaviour for Opera
	- Changes automatically to Outline Mode *(Browser Window)*
	- Changes automatically to Slideshow Mode *(Fullscreen Browser)*
	- Few Bug fixings